# Abacus Law First Steps Performing Daily Task

# Daily Tasks

- Review of Matter Screen
- > General Tab
- > Billing Tab
- > Rates Tab
- > Address Tab
- Entering Billing Balances from other Programs
- > Adding a Balance
- > Printing Edit Report
- > Posting Balances
- Entering Time Tickets
- > Entering Time through Notes
- > Entering Time through Linked Events
- > Entering Time in Accounting
- Entering Client Costs
- > Adding, Printing & Posting
- Soft Costs
- > Hard Costs

# Daily Tasks, continued

#### **Entering Client Payments**

- > General Tab
- > Breakout Tab
- > Fee Distribution Tab
- > Invoice Number vs. Payment on Account
- > Deposit Slips
- > Print Client Receipt
- > How to handle bounced checks & mistakes

#### Matter Billing Activity

- > Transfer of transaction
- > Deletion of Transaction

#### **Entering Trust Balances/Daily Deposits**

- > Adding a Balance
- > Printing Edit Report
- > Posting Balances

#### **Matter General Tab**

#### Select Matters/Matters

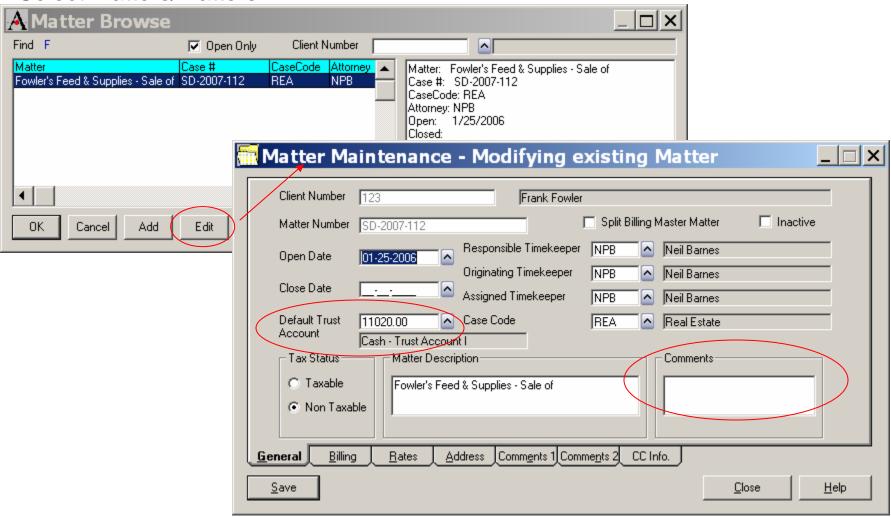

- •Change default Trust Account if Money is held in a different Trust Account
- •Enter Comments which appear on Pre-Bill only

# Matter Billing Tab

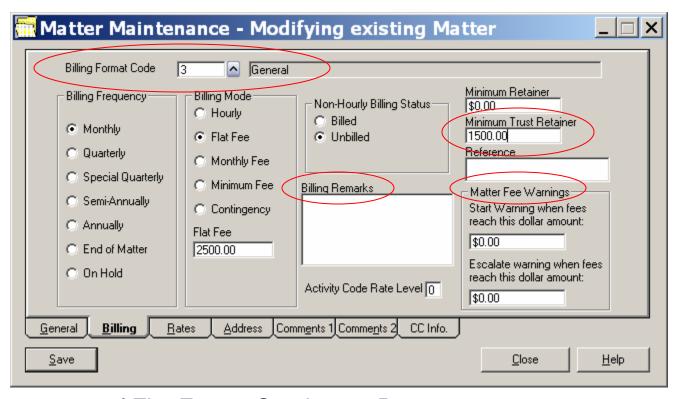

- Enter amount of Flat Fee or Contingent Percentage
- Trust Retainer Requirements input
- Billing remarks appear under Matter Description on face of Bill
- Fee Warnings for Clients that want to be warned when they exceed their budget
- Changes to Defaults (Billing Format Code, Frequency, Mode)

# Matter Billing Rates

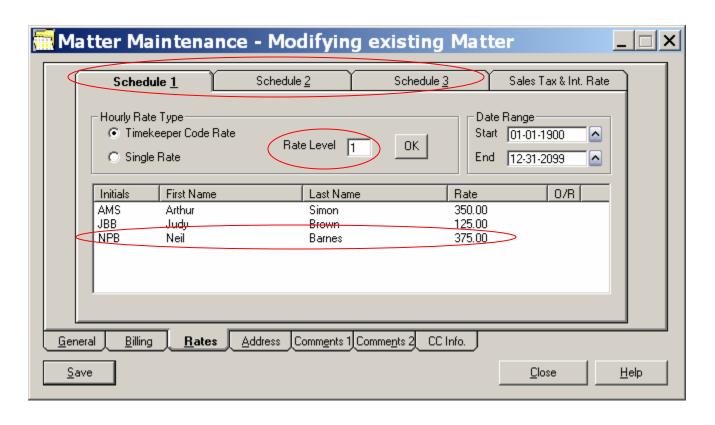

- •Three schedules can be used for rate increases
- •Rate Level can be changed to apply different rates on this matter
- •Individual Timekeeper can modify rate by double clicking

# Matter Billing Address

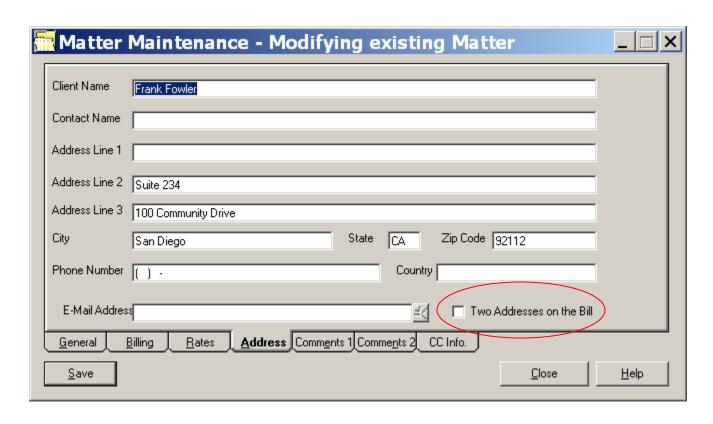

- •This is the address that appears on the bill
- •Check Two Addresses to show this address and the address from the BILLTO client in AbacusLaw
- Changes here are not reflected in AbacusLaw

# Matter Credit Card Setup

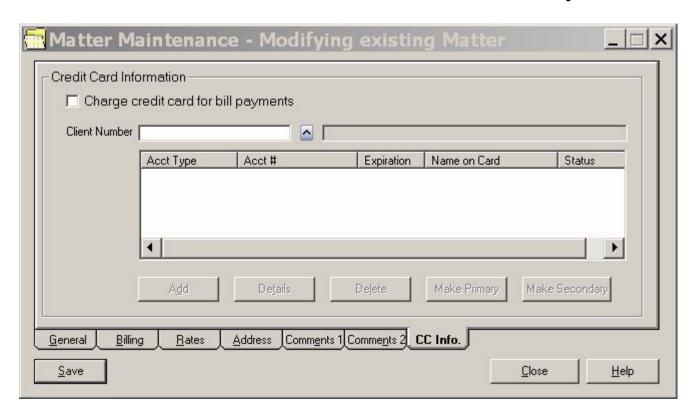

- Only used to Charge Credit Cards through PPI
- Can add primary and secondary cards

# Edit Report for Prior Balances

#### Client Costs & Adjustments - Edit Report

Report Date: Report Time:

Page:

Requested By: U

#### Glen Guy

| Client Number<br>Matter Number | Date                         | Amount     | Debit<br>or<br>Credit | Billing Status                              | Client Expense<br>Code | Number<br>Of<br>Hens | On Hold | Write<br>off<br>Indicator | Decription       |
|--------------------------------|------------------------------|------------|-----------------------|---------------------------------------------|------------------------|----------------------|---------|---------------------------|------------------|
| 27                             | 01/01/2010                   | \$879.12   | Debit                 | Billed                                      | FEE                    | 0.00                 | No      | No                        | Previous Balance |
| SD-2007-120                    | Client Hame: Anthony Carter  |            |                       | Carter, Anthony v. All Health Insurance Co. |                        |                      |         |                           |                  |
| 13                             | 01/01/2010                   | \$759.16   | Debit                 | Billed                                      | FEE                    | 0.00                 | No      | No                        | Previous Balance |
| SD-2007-104                    | Client Name: George Engleson |            |                       | Eagleson v. Canter                          |                        |                      |         |                           |                  |
|                                | Total                        | \$1,638.28 |                       |                                             |                        |                      |         |                           |                  |
| Number of Cost                 | s & Adjustments To Post:     | 2          |                       |                                             |                        |                      |         |                           |                  |

# Posting Prior Balances

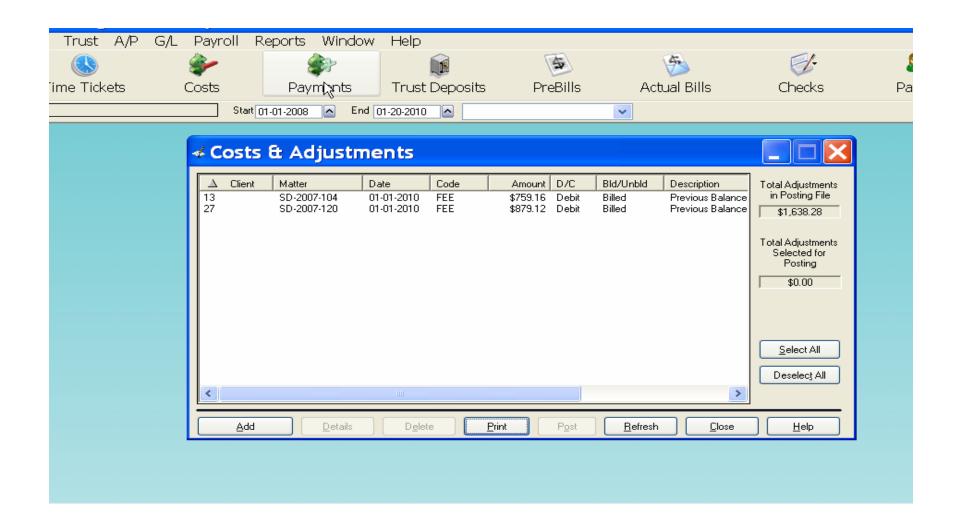

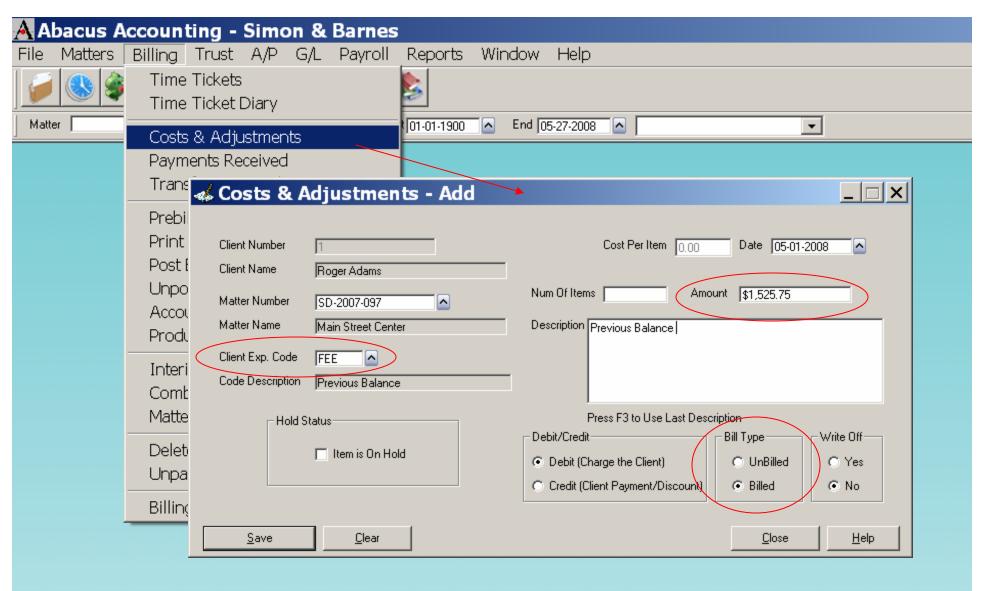

- •Beginning Balances entered here, must use FEE code
- Amount is total balance due
- •Bill Type of "Billed" pushes balance into previous balance

# **Entering Time through Notes**

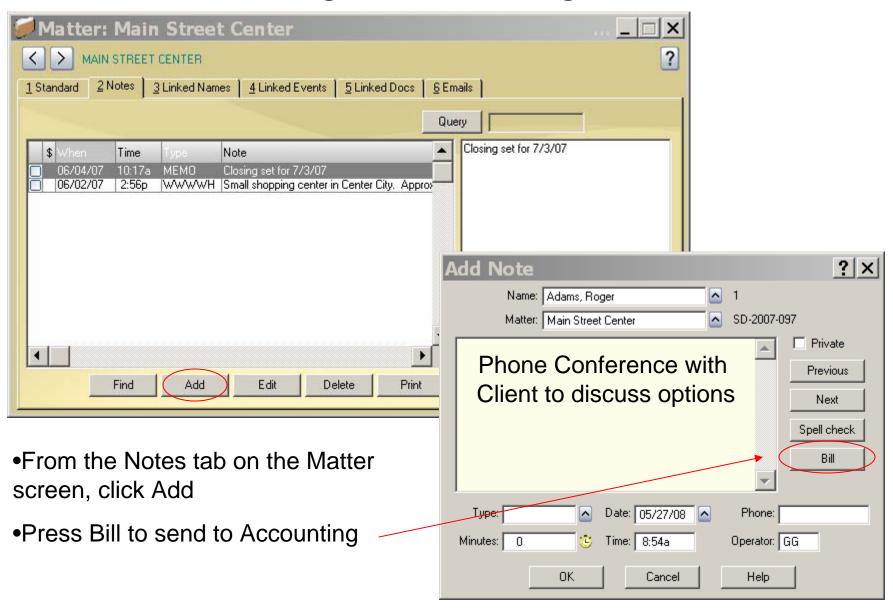

#### **Billed Note**

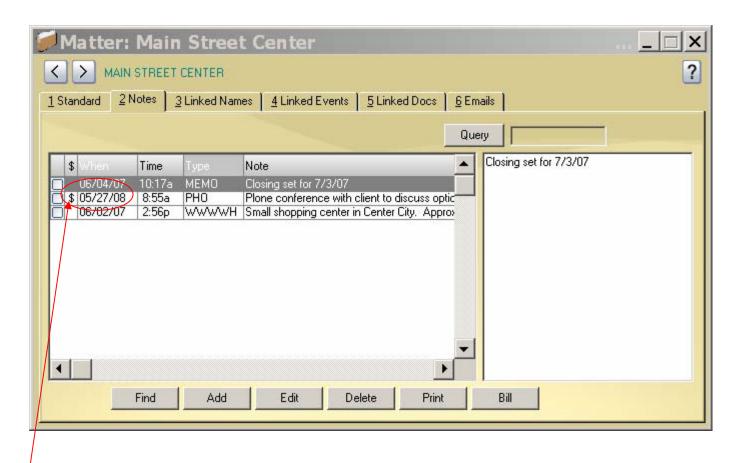

- Billed Notes are marked with the dollar sign
- Notes without a dollar sign will NOT appear on the client's bill
- •Go to Notes/Browse All Notes to verify all notes have been billed

# Adding Linked Event From Matter Screen

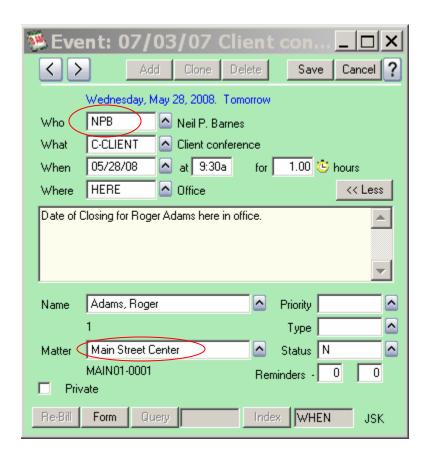

- •Time Ticket will use first Who Code for Productivity Reports
- Matter Description must be filled in to send Event into Accounting
- •Clone Time Ticket with different Who code to bill for multiple employees

# Time Ticket in Accounting

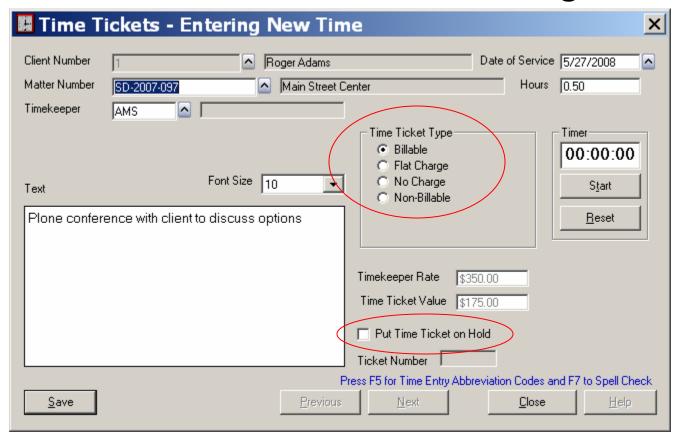

#### Changes made here will not be reflected in AbacusLaw

- •No Charge Time Tickets will show on Client's Bill
- •Non-Billable Time Tickets will not show up on Bill but can be used for Productivity and administrative purposes
- •Tickets on Hold will only show on Pre-Bill

# Client Expense Codes

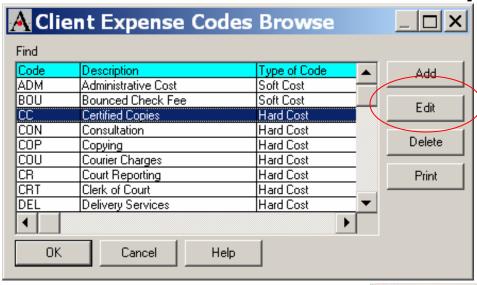

- •Letters of Protection are only for contingent cases
- Per Item Cost can be used for photocopies or faxes
- Task Based Codes are only used for Matters flagged as Task Based
- •Administrative Cost should never be manually input

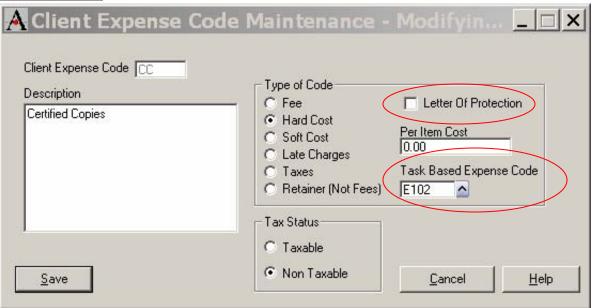

#### **Enter Soft Costs here**

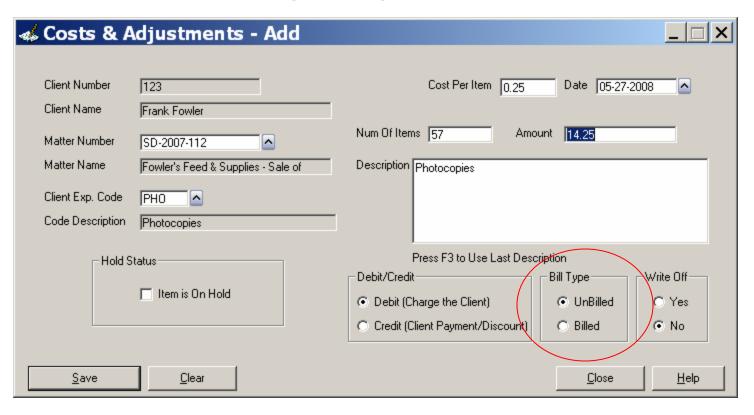

- Costs that do not have Firm Checks written are entered here
- Soft Costs do not affect the General Ledger
- All Soft Costs should be unbilled to show on the current Bill

# Post Cost & Adjustment

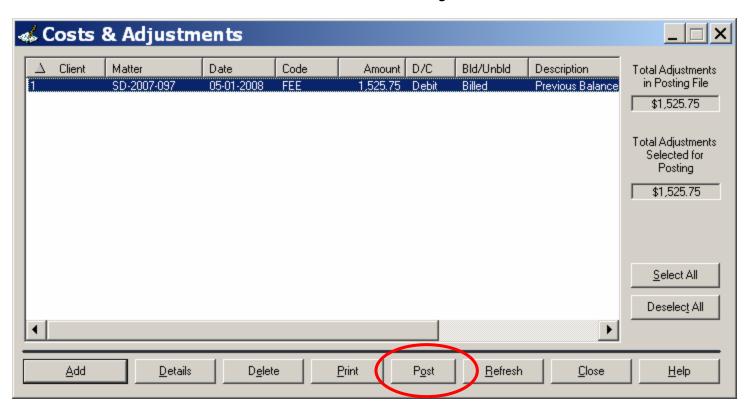

- Must Post all Entries before they appear on Bill
- Print Posting Report before Posting
- •Entries posted here do not affect the General Ledger

# Printing Deposit Slips and Receipts

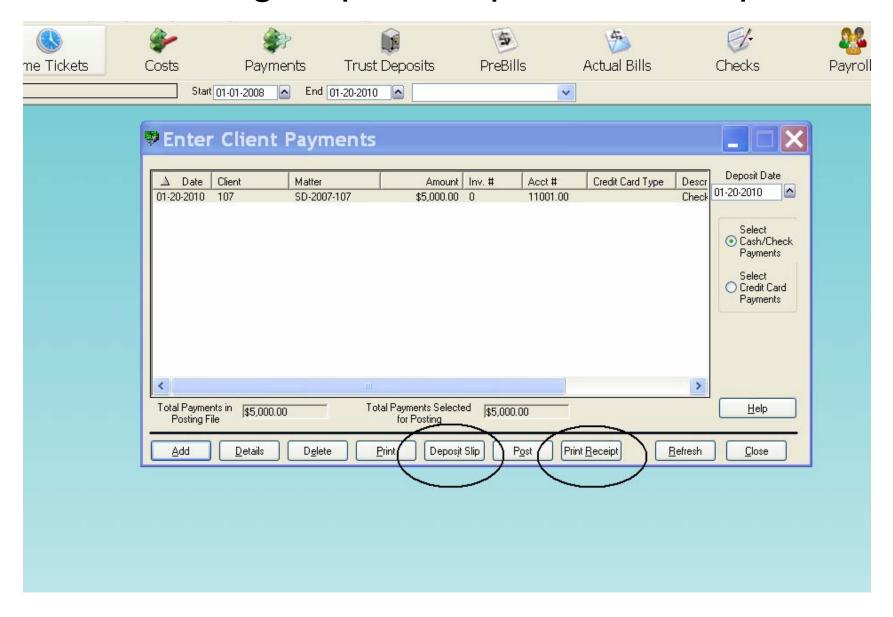

# Correcting Bounced Checks or Duplicate Payments

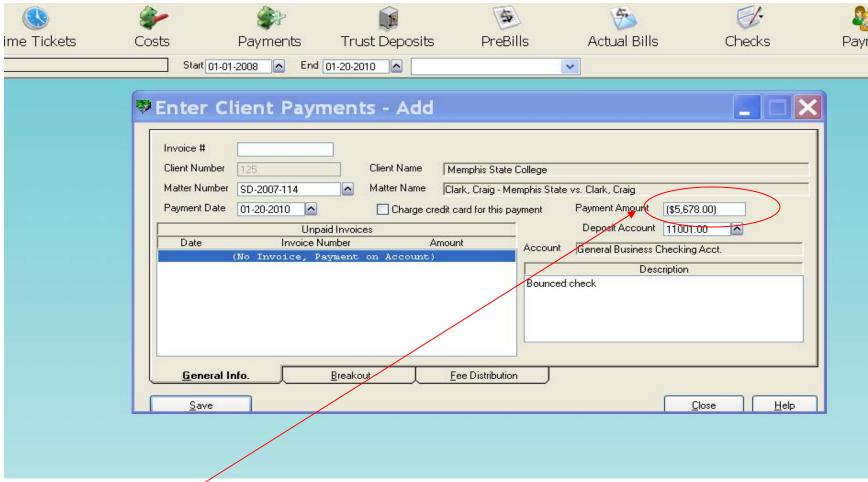

Entering a negative sign adjusts the checkbook and matter billing activity.

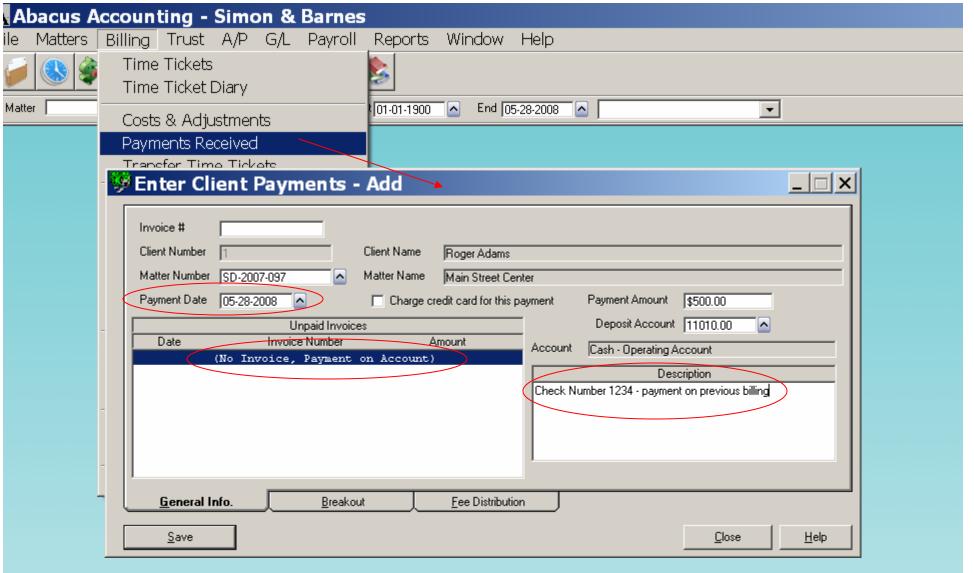

- Payment Date is date of receipt
- Payment on Account should be used when not tracking invoice numbers
- Description should include Client Check Number

# Payment Breakout

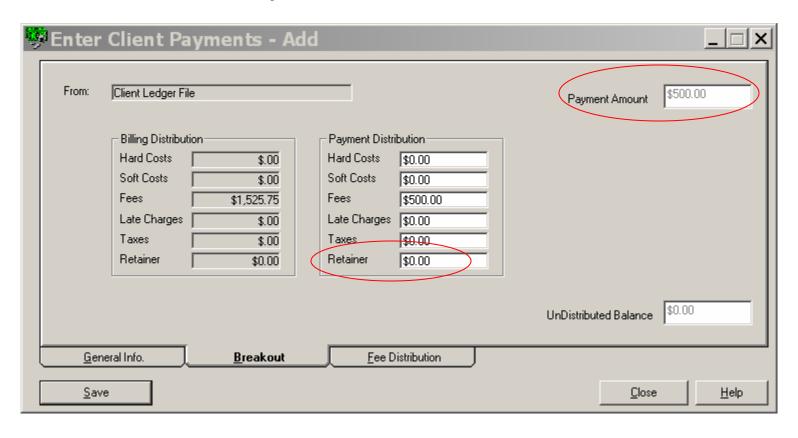

- •When Payment is not made in full, user must decide the distribution
- •Fee Money received but not earned should be entered in Retainer

#### Fee Distribution

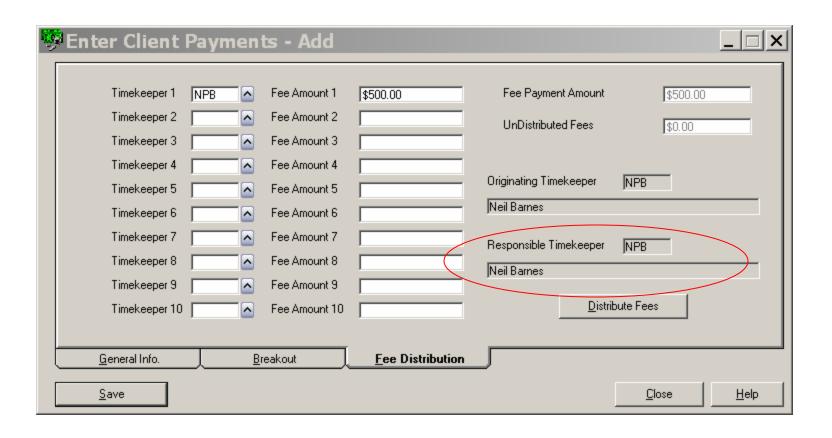

- •Without designating an invoice number, all Fees are allocated to the Responsible Timekeeper
- Retainers must also be distributed here

# Posting Client Payments

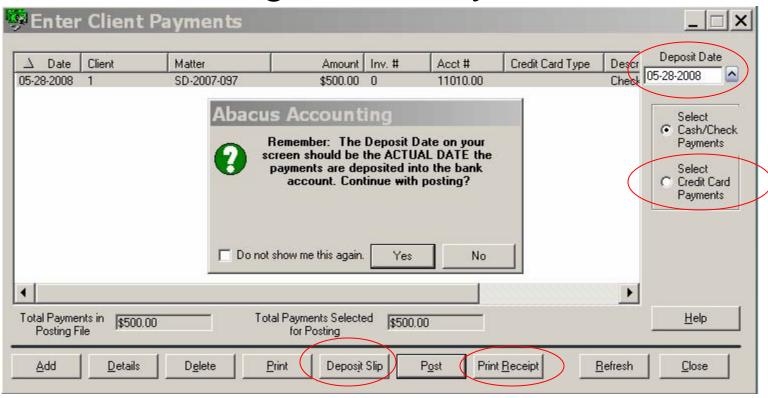

- Deposit Date should be actual date of deposit
- Credit Cards should be selected independent of cash transactions
- Print Deposit Slip before Posting
- Print Receipt for Client before posting

**Matter Billing Activity** 

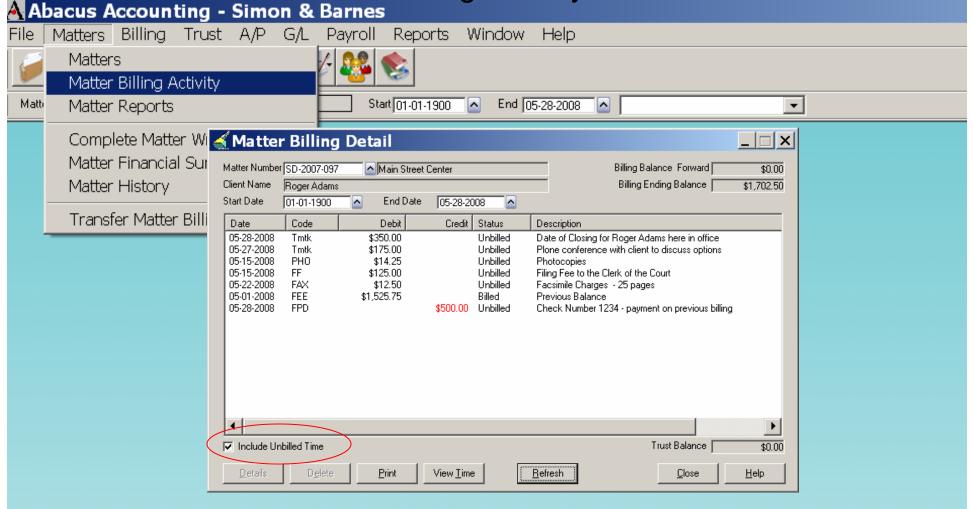

- •All Billed and Unbilled details display here
- •Must check Include Unbilled Time for Unbilled Time tickets to appear for hourly cases
- Billing Status automatically changes upon Billing
- Deleting a payment does not update the General Ledger

#### **Entering Trust Deposits**

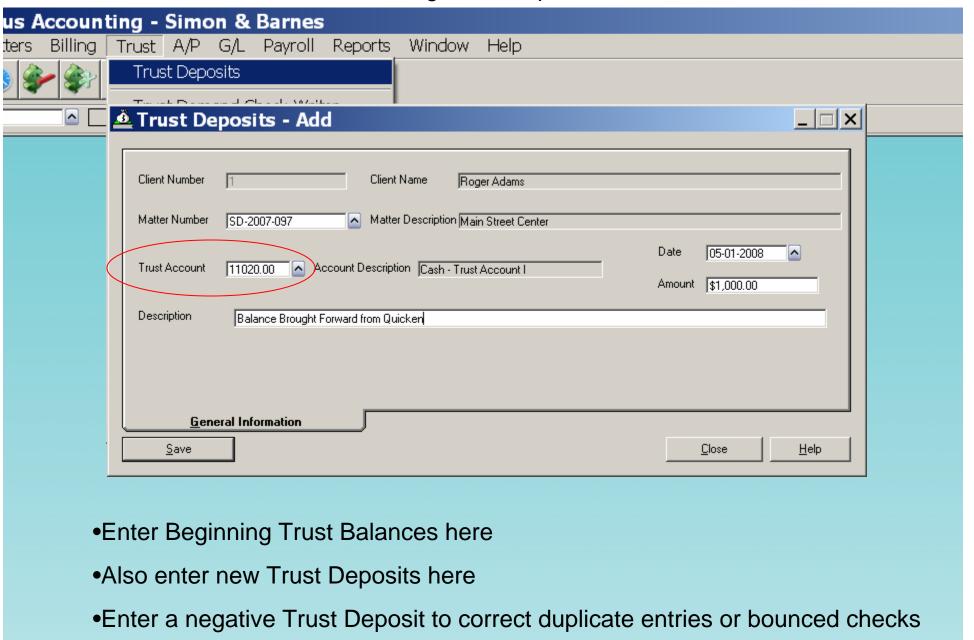

Trust Account number defaults from Matter screen

# **Posting Trust Deposits**

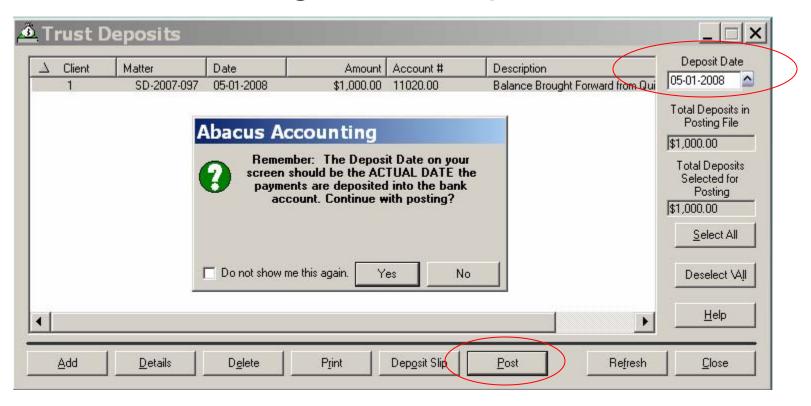

- Deposit Date is actual date money is deposited
- Integrates with Trust Checkbook
- Print Deposit Slip Before Posting
- •All items must be posted before they appear on Bills and in the Trust Checkbook

# **Matter Trust Activity**

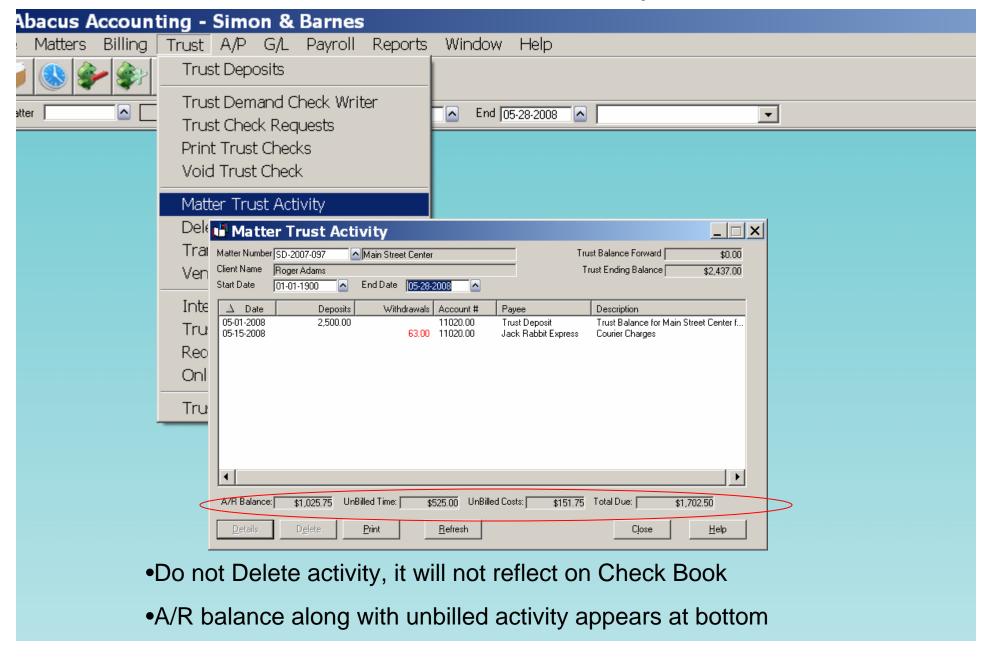